adastro

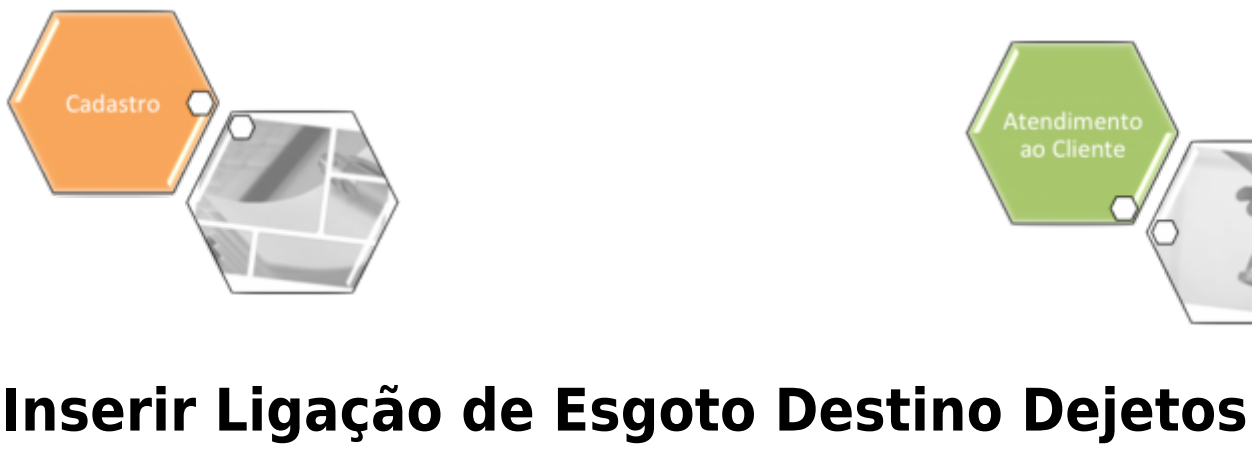

O objetivo desta funcionalidade é inserir a tabela auxiliar **Ligação de Esgoto Destino Dejetos** no sistema. A opção pode ser acessada via **Menu de Sistema**, no caminho: **[GSAN](https://www.gsan.com.br/doku.php?id=ajuda:pagina_inicial) > [Cadastro](https://www.gsan.com.br/doku.php?id=ajuda:cadastro) > [Imóvel](https://www.gsan.com.br/doku.php?id=ajuda:imovel) > [Tabelas Auxiliares](https://www.gsan.com.br/doku.php?id=ajuda:tabelas_auxiliares) > Inserir Ligação de Esgoto Destino Dejetos**.

Feito isso, o sistema exibe a tela a seguir:

#### **Observação**

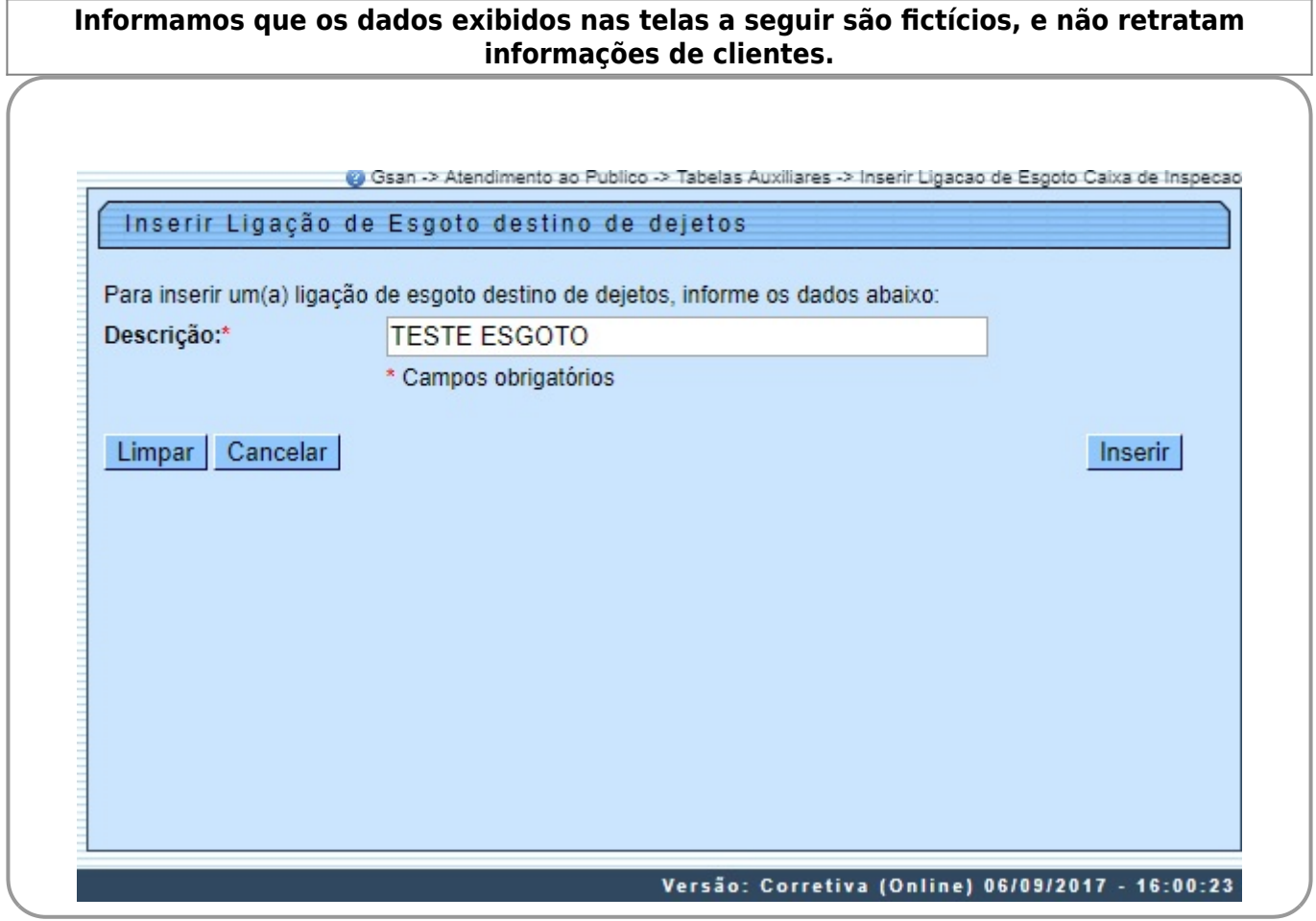

Acima, informe, obrigatoriamente e por extenso, o campo **Descrição**. Em seguida, clique no botão Inserir .

Last<br>update: update: apuace.<br>07/09/2017 ajuda:inserir\_ligacao\_de\_esgoto\_destino\_dejetos https://www.gsan.com.br/doku.php?id=ajuda:inserir\_ligacao\_de\_esgoto\_destino\_dejetos 12:17

# **Tela de Sucesso**

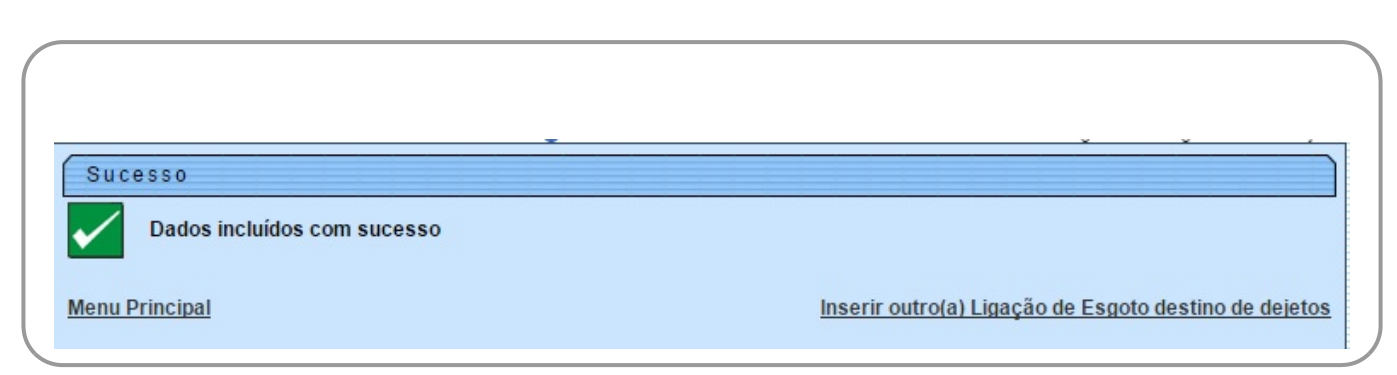

## **Preenchimento dos Campos**

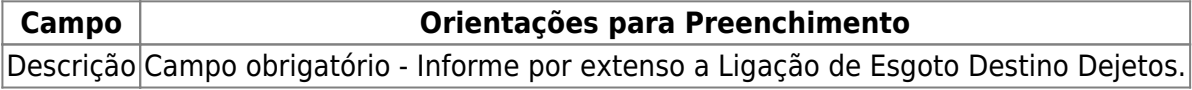

# **Funcionalidade dos Botões**

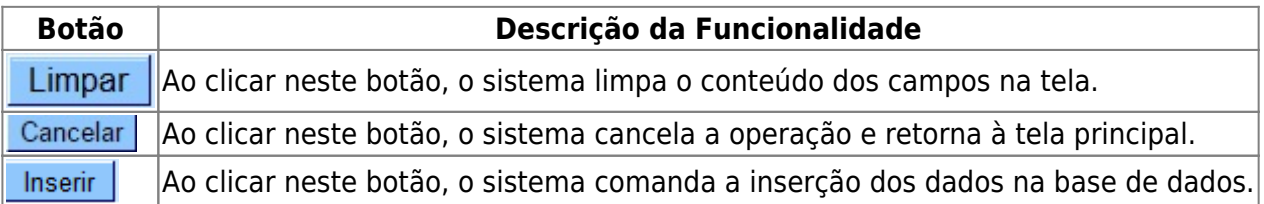

### **Referências**

**[Efetuar Ligação de Esgoto](https://www.gsan.com.br/doku.php?id=postgres:atendimento_ao_publico:uc0354)**

**Termos Principais**

**[Ligação](https://www.gsan.com.br/doku.php?id=ajuda:l#ligacao)**

Clique [aqui](https://www.gsan.com.br/doku.php?id=ajuda) para retornar ao Menu Principal do GSAN

From: <https://www.gsan.com.br/>- **Base de Conhecimento de Gestão Comercial de Saneamento** Permanent link:

 $\pmb{\times}$ **[https://www.gsan.com.br/doku.php?id=ajuda:inserir\\_ligacao\\_de\\_esgoto\\_destino\\_dejetos](https://www.gsan.com.br/doku.php?id=ajuda:inserir_ligacao_de_esgoto_destino_dejetos)**

Last update: **07/09/2017 12:17**